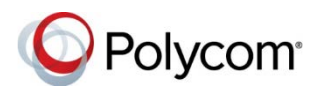

# **Polycom® VVX® 150 Business IP Phones - Quick Tips**

3725-48817-001A | UC Software 5.8.0

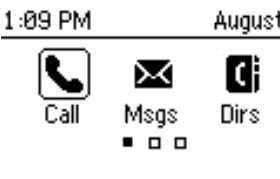

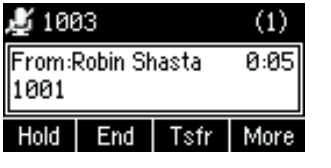

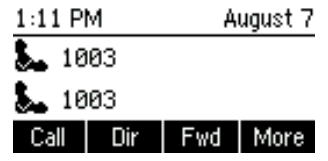

# <sup>t7</sup> Home Screen

Displays Messages, Settings, and Information.

Available anytime.

# **Calls Screen**

Displays all Active and Held calls.

Available when you have an active or held calls in progress.

### **Lines Screen**

Displays Phone lines, Favorites, and conditional soft keys. Available anytime.

# **Switch Between Phone Screens**

You can view any screen on your phone from other screens.

#### **To switch between screens:**

- **»** Do one of the following:
	- Press the Home key  $\left(\hat{\omega}\right)$  to display the Home screen from the Lines, Calls or Active Call screen.
	- $\triangleright$  From the Calls or New Call screens, press the **Lines** soft key to access the Lines screen.
	- From the Lines screen, press the **Calls** (Call) soft key to access the Calls screen.

 While on a call, press the **C > L** and **L > C** soft keys to switch between the Lines and Calls screens.

### **Place Calls**

You can only have one active call in progress on your phone.

#### **To place a call:**

- **»** Do one of the following:
	- $\triangleright$  Pick up the handset, press ( $\triangleright$ ) or  $\mathbb{Q}$ , enter the phone number, and press **Send**.
	- Enter the phone number, press **Dial** and pick up the handset, or press  $\mathbb{O}$ .
	- $\triangleright$  From the Lines screen, press the Line soft key, enter the phone number, and press **Send**.
	- From the Home screen, select **New Call** (Call), enter the phone number, and press **Send**.
	- $\triangleright$  From the Home screen, select a favorite contact from **Directories** (Dirs) **> Favorites**.
	- $\triangleright$  From the Home screen, select a contact from **Directories > Contact Directory** or **Directories > Recent Calls**.

# **Answer Calls**

You can answer calls on your phone using the handset, speakerphone, or a headset.

#### **To answer a call:**

- **»** Do one of the following:
	- $\triangleright$  To answer with the speakerphone, press  $\bigcirc$  or press the **Answer** (Ans) soft key.
	- $\triangleright$  To answer with the handset, pick up the handset.
	- $\triangleright$  To answer with a headset, press  $\mathbb{O}$ .

### **End Calls**

You can end active calls at any time. To end a held call, you must resume the call first.

#### **To end an active call:**

» Replace the handset in the cradle, press (1) or

, or press the **End Call** soft key.

#### **To end a held call:**

- **1** Select the held call, and press the **Resume** (Res) soft key.
- **2** Press the **End Call** (End) soft key.

### **Hold and Resume Calls**

You can have multiple calls on hold, and resume a call at any time.

#### **To hold a call:**

**»** Select the call, and press the **Hold** soft key.

#### **To resume a call:**

**»** Select the call, and press the **Resume** (Res) soft key.

# **Transfer Calls**

You can transfer calls to any contact.

#### **To transfer a call:**

- **1** Press the **Transfer** (Tsfr) soft key.
- **2** Choose **Blind** or **Consultative** (Cnslt). By default, **Consultative** is enabled.
- **3** Dial a number or choose a contact.

If you chose **Blind**, the call is transferred immediately.

**4** If you chose **Consultative**, press the **Transfer** soft key after speaking with your contact.

### **Forward Calls**

You can forward an incoming call to a contact, or forward all incoming calls to a contact.

#### **To forward an incoming call:**

- **1** From the Incoming Call screen, select **Forward** (Fwd).
- **2** Enter your contact's number, and select **Forward**.

#### **To forward all incoming calls:**

- **1** From the Home screen, select **Forward** (Fwd).
- **2** If you have more than one line, select a line.
- **3** Choose either **Always**, **No Answer**, or **Busy**.
- **4** Enter a contact's number, and select **Enable** (Enbl).

If you choose **No Answer**, you can enter the number of rings before the call is forwarded.

#### **To disable call forwarding:**

- **1** Select **Forward**, or press the **Fwd** soft key.
- **2** If you have more than one line, select a line.
- **3** Choose your forwarding type, and select **Disable**.

# **Initiate a Conference Call**

You can initiate a three-way conference call with your contacts.

#### **To initiate a conference call:**

- **1** Call a contact. Select **Conference** (Conf), and call your next contact.
- **2** When your contact answers, select **Conference**.

You can also join an active and held call into a conference call.

#### **To join two calls into a conference call:**

**»** From the Calls screen, select **Join**.

# **Manage Conference Calls**

When you initiate a conference call, you can place the conference on hold.

#### **To manage all conference participants:**

**»** Select **Hold** to hold all participants.

# **View Recent Calls**

You can view recent placed, received, and missed calls.

#### **To view recent calls:**

**»** From the Home screen, select **Directories** (Dirs) **> Recent Calls**.

# **View the Contact Directory**

You can view and add contacts to the Contact Directory.

#### **To view the Contact Directory:**

**»** From the Home screen, select **Directories** (Dirs) **> Contact Directory**.

#### **To add a contact to the Contact Directory:**

- **1** From the Home screen, select **Directories** (Dirs) **> Contact Directory**.
- **2** From the Contact Directory, select **Add**.
- **3** Enter the contact's information, and select **Save**.

You can enter a number between 1 and 99 in the **Favorite Index** field to make a contact a favorite.

# **Listen to Voicemail**

When you have new voicemail messages, the messages icon  $\omega$  displays on your line.

#### **To listen to voicemail:**

- **1** From the Home screen, select **Messages** (Msgs).
- **2** Select **Message Center > Connect** (Conn).

# **Enable Do Not Disturb**

You can enable Do Not Disturb to prevent your phone from ringing, and to send all incoming calls directly to voicemail.

#### **To enable or disable Do Not Disturb:**

**»** From the Home or Lines screens, select **DND**.

# **Set Ringtones**

You can set ringtones for incoming calls from all contacts, and from individual contacts.

#### **To set a ringtone for incoming calls:**

- **1.** From the Home screen, select **Settings > Basic > Ring Type**, and select a ringtone.
- **2.** If there are multiple lines on your phone, select a line.
- **3.** Select **Play** to hear the ringtone.